## **MODE OPERATOIRE POUR LA CREATION D'UN COMPTE eCANDIDAT**

Rendez-vous sur l'application eCandidat (<https://ecandidat.univ-lyon1.fr/>) puis suivez les étapes détaillées correspondant à votre profil (étudiant à l'Université Lyon 1 ou étudiant hors Université Lyon 1).

Pour effectuer une candidature en 2<sup>e</sup> année de santé (MMOPK) à Lyon1 vous devez obligatoire être déjà inscrit à l'Université Claude Bernard Lyon 1

Pour créer votre compte vous devez, en page d'accueil, cliquer sur connexion.

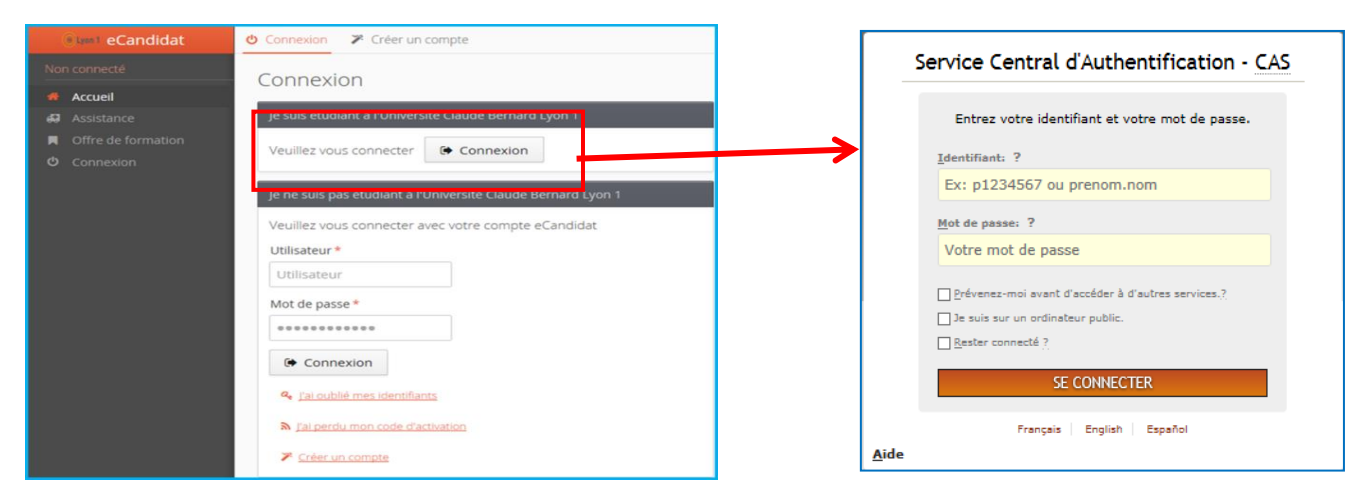

L'authentification étudiant Lyon1 se fait via le CAS (Central Authentification Service) à l'aide du login de votre compte Lyon1 (Ex. *Identifiant* = p1234567) via l'encadré : "*Je suis étudiant à l'Université Claude Bernard Lyon1"*.

Vous devez cliquer ensuite sur le bouton "*Créer un compte*" de la Rubrique : "*Je n'ai pas de compte eCandidat*" →

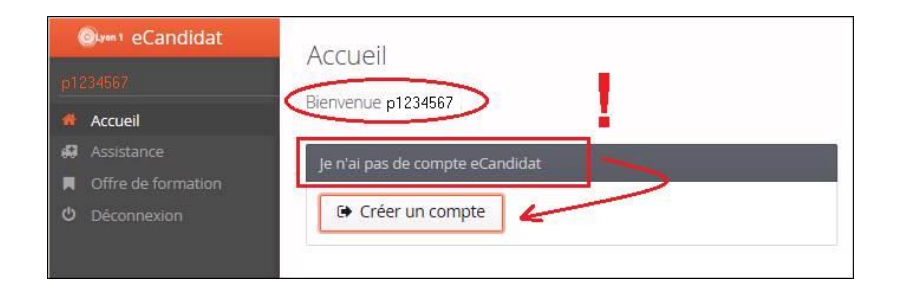

Ainsi ce dernier sera automatiquement renseigné par notre SI (Système d'Information) Lyon1 permettant de candidater sur la (ou les) Formation(s) souhaitée(s).

Pour finaliser votre dossier vous devez renseigner un certain nombre d'informations personnelles obligatoires (notamment l'INE pour les candidats ayant eu un bac français).

## 1) Candidatures filières MMOPK

Vous ne pourrez candidater qu'une fois votre compte créé et vos données personnelles renseignées.

Pour accéder à l'offre de formation, cliquer sur « candidatures »

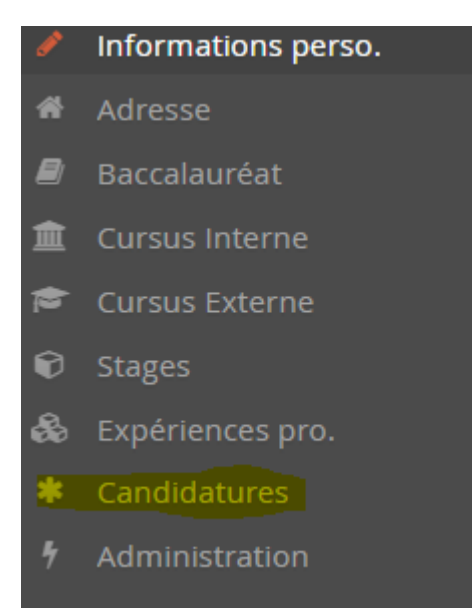

## Puis « Nouvelle Candidature » / « Candidatures MMOP »

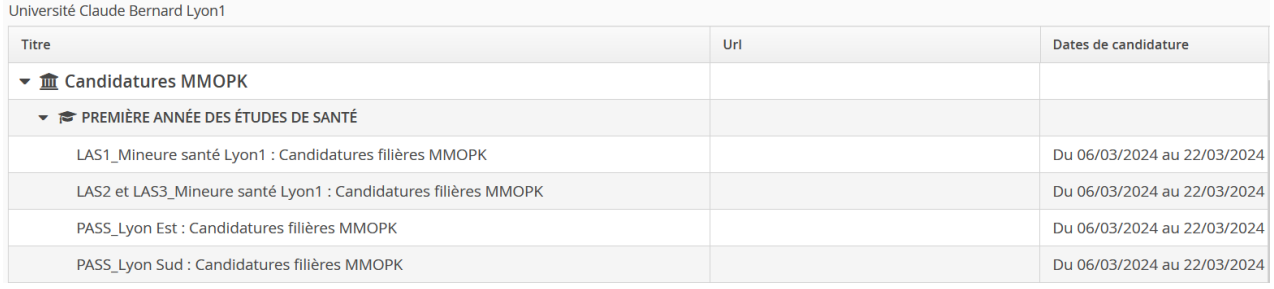

Si vous êtes issu d'une Licence Accès Santé vous devez candidater en : LAS1\_Mineure santé Lyon1 : Candidatures filières MMOPK LAS2 et LAS3 Mineure santé Lyon1 : Candidatures filières MMOPK

Si vous êtes issu du Parcours Accès Santé Spécifique vous devez candidater en fonction de votre faculté en :

- PASS\_Lyon Est : Candidatures filières MMOPK

- PASS\_Lyon Sud : Candidatures filières MMOPK

Pour finaliser votre candidature, vous devez compléter le dossier en ligne et l'envoyer en cliquant sur le bouton « Transmettre mon dossier ». Vous recevrez un mail attestant que votre dossier a bien été réceptionné par le service scolarité..